# **HB0627**

# **CoreSGMII v3.2 Handbook**

**03 2017**

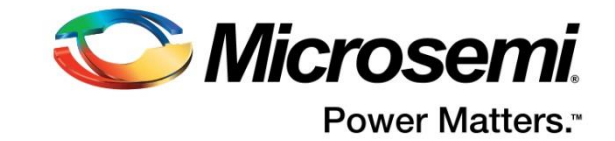

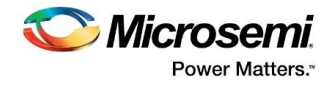

Microsemi.

**Microsemi Corporate Headquarters** One Enterprise, Aliso Viejo, CA 92656 USA Within the USA: +1 (800) 713-4113 Outside the USA: +1 (949) 380-6100 Sales: +1 (949) 380-6136 Fax: +1 (949) 215-4996 E-mail: **[sales.support@microsemi.com](mailto:sales.support@microsemi.com) [www.microsemi.com](http://www.microsemi.com/)**

#### **About Microsemi**

Microsemi Corporation (Nasdaq: MSCC) offers a comprehensive portfolio of semiconductor and system solutions for aerospace & defense, communications, data center and industrial markets. Products include high-performance and radiation-hardened analog mixed-signal integrated circuits, FPGAs, SoCs and ASICs; power management products; timing and synchronization devices and precise time solutions, setting the world's standard for time; voice processing devices; RF solutions; discrete components; enterprise storage and communication solutions; security technologies and scalable anti-tamper products; Ethernet solutions; Power-over-Ethernet ICs and midspans; as well as custom design capabilities and services. Microsemi is headquartered in Aliso Viejo, Calif., and has approximately 4,800 employees globally. Learn more at **[www.microsemi.com.](http://www.microsemi.com/)**

Microsemi makes no warranty, representation, or guarantee regarding the information contained herein or the suitability of its products and services for any particular purpose, nor does Microsemi assume any liability whatsoever arising out of the application or use of any product or circuit. The products sold hereunder and any other products sold by Microsemi have been subject to limited testing and should not be used in conjunction with mission-critical equipment or applications. Any performance specifications are believed to be reliable but are not verified, and Buyer must conduct and complete all performance and other testing of the products, alone and together with, or installed in, any end-products. Buyer shall not rely on any data and performance specifications or parameters provided by Microsemi. It is the Buyer's responsibility to independently determine suitability of any products and to test and verify the same. The information provided by Microsemi hereunder is provided "as is, where is" and with all faults, and the entire risk associated with such information is entirely with the Buyer. Microsemi does not grant, explicitly or implicitly, to any party any patent rights, licenses, or any other IP rights, whether with regard to such information itself or anything described by such information. Information provided in this document is proprietary to Microsemi, and Microsemi reserves the right to make any

©2016 Microsemi Corporation. All rights reserved. Microsemi and the Microsemi logo are registered trademarks of Microsemi Corporation. All other trademarks and service marks are the property of their respective owners.

changes to the information in this document or to any products and services at any time without notice.

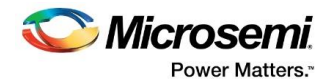

## <span id="page-2-0"></span>**1 Revision History**

The revision history describes the changes that were implemented in the document. The changes are listed by revision, starting with the most current publication.

#### <span id="page-2-1"></span>**1.1 Revision 4.0**

Updated changes related to CoreSGMII v3.2.

#### <span id="page-2-2"></span>**1.2 Revision 3.0**

Updated changes related to CoreSGMII v3.1.

### <span id="page-2-3"></span>**1.3 Revision 2.0**

Updated changes related to CoreSGMII v3.0.

#### <span id="page-2-4"></span>**1.4 Revision 1.0**

Revision 1.0 was the first publication of this document. Created for CoreSGMII v2.0.

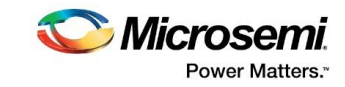

## **Contents**

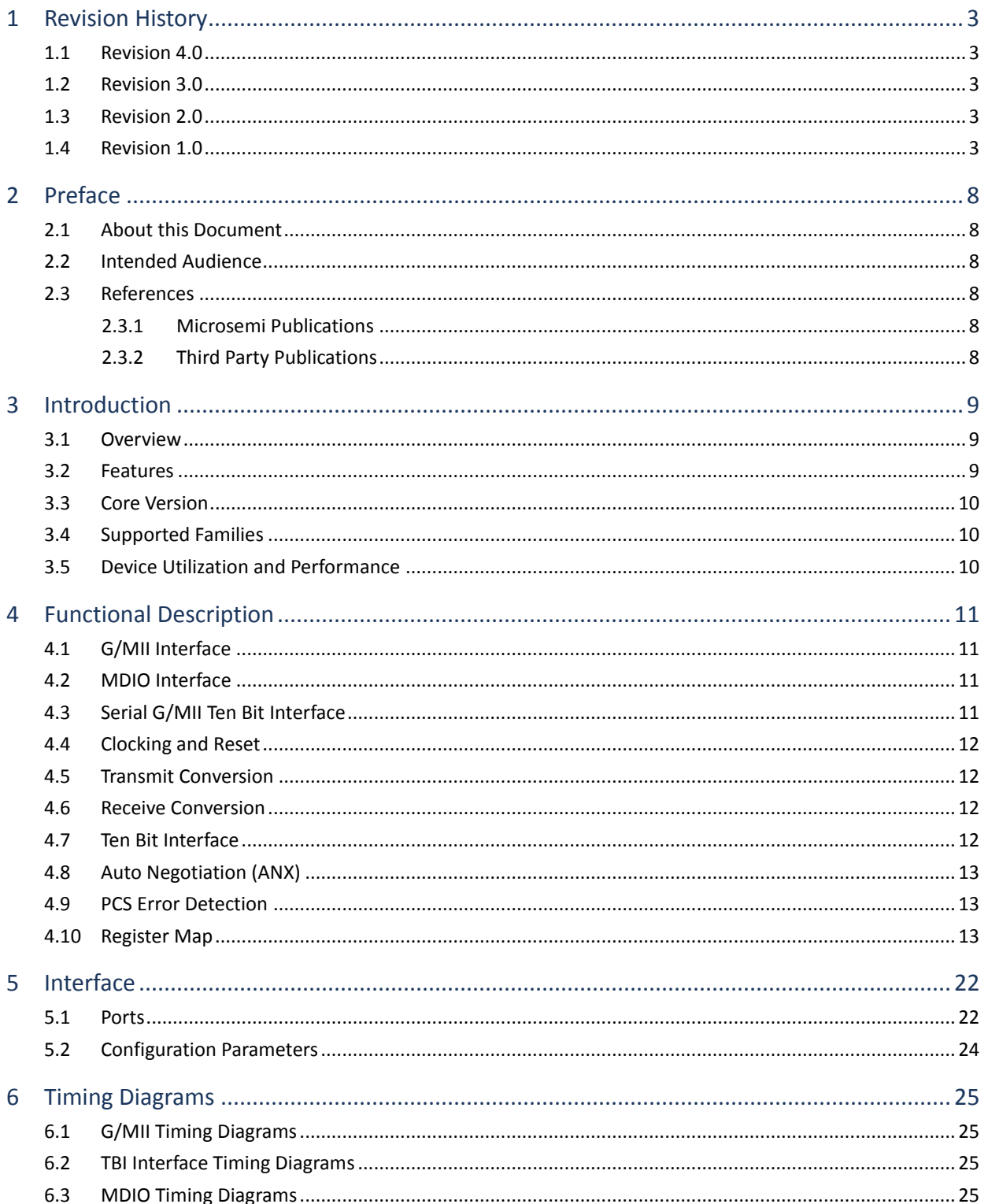

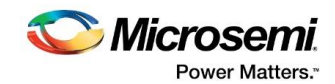

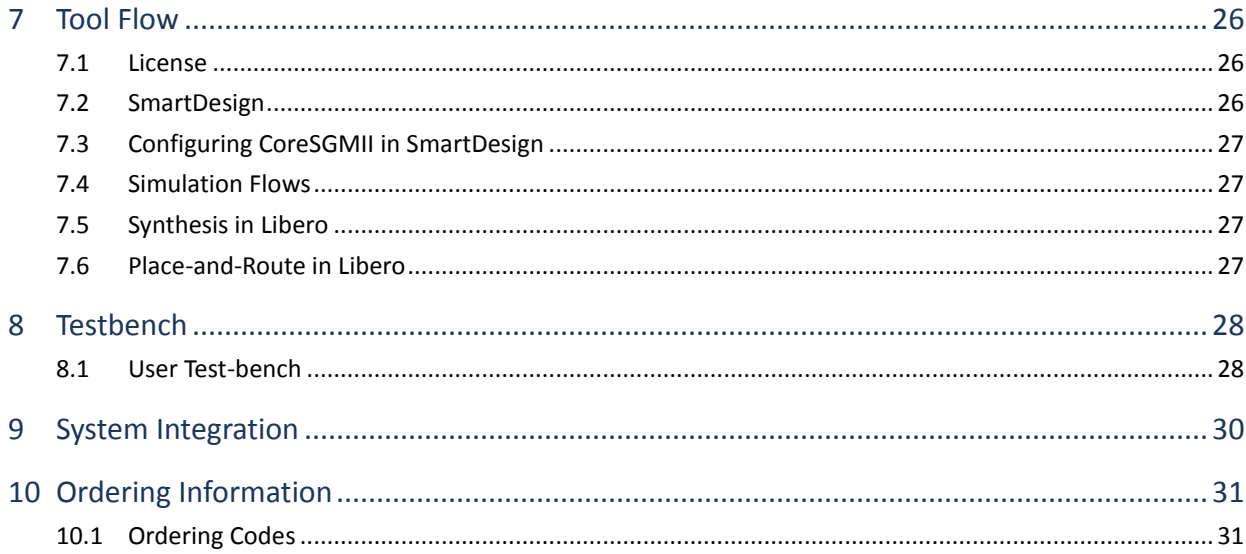

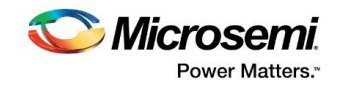

# **List of Figures**

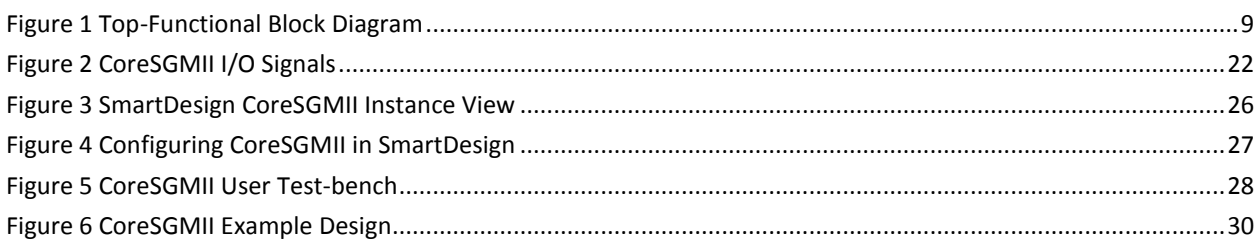

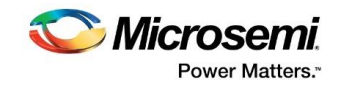

## **List of Tables**

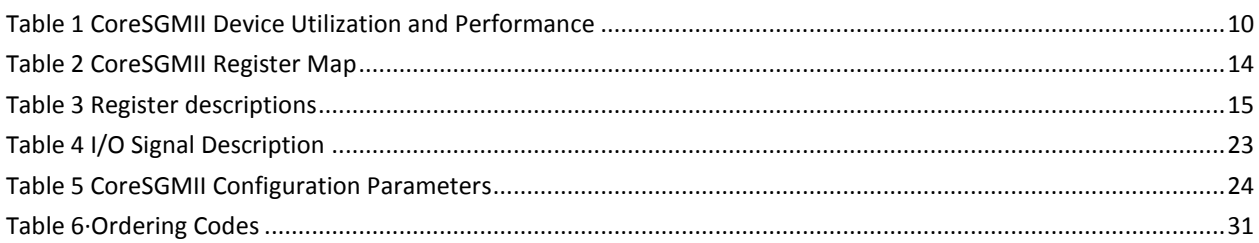

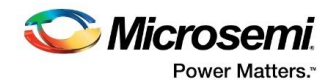

## <span id="page-7-0"></span>**2 Preface**

### <span id="page-7-1"></span>**2.1 About this Document**

This handbook provides details about the CoreSGMII DirectCore module, and how to use it.

### <span id="page-7-2"></span>**2.2 Intended Audience**

FPGA designers using Libero® System-on-Chip (SoC).

### <span id="page-7-3"></span>**2.3 References**

#### <span id="page-7-4"></span>**2.3.1 Microsemi Publications**

*[SmartFusion2 Microcontroller Subsystem User Guide](http://www.microsemi.com/index.php?option=com_docman&task=doc_download&gid=130918)*

#### <span id="page-7-5"></span>**2.3.2 Third Party Publications**

- *http://standards.ieee.org/getieee802/download/802.3-2012\_section2.pdf*
- *http://standards.ieee.org/getieee802/download/802.3-2012\_section3.pdf*

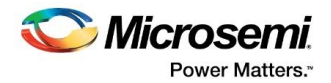

## <span id="page-8-0"></span>**3 Introduction**

#### <span id="page-8-1"></span>**3.1 Overview**

The CoreSGMII provides a solution for ten bit interface (TBI) on gigabit media independent interface (G/MII) based designs. The CoreSGMII takes the G/MII data stream and encodes it into 10-bit symbols. In the Receive direction, the 10-bit symbols are decoded and converted into the receive G/MII signal set. The CoreSGMII is managed and monitored through the management data input/output (MDIO) interface.

The CoreSGMII supports Auto-Negotiation, which allows two link partners to exchange details of capabilities and determine the appropriate link operation.

#### <span id="page-8-3"></span>**Figure 1 Top-Functional Block Diagram**

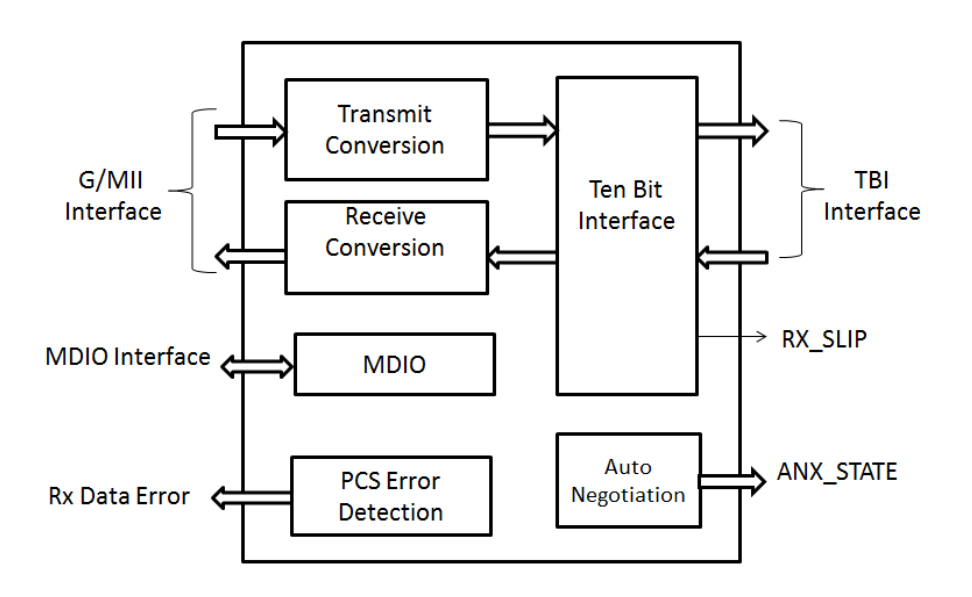

#### <span id="page-8-2"></span>**3.2 Features**

CoreSGMII supports the following features:

- Full-duplex support for 1000 Mbps operation
- Full and half-duplex support for 10/100 Mbps operation
- G/MII for interfacing to a MAC
- MDIO interface to configure and monitor
- Implements 8b/10b encoding and decoding
- Clause 37 Auto-Negotiation
- Ten Bit Interface
- Comma alignment

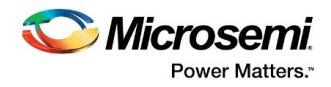

#### <span id="page-9-0"></span>**3.3 Core Version**

This handbook is for CoreSGMII version 3.2.

### <span id="page-9-1"></span>**3.4 Supported Families**

- PolarFire
- SmartFusion®2
- IGLOO®2
- RTG4™

## <span id="page-9-3"></span><span id="page-9-2"></span>**3.5 Device Utilization and Performance**

A summary of the utilization data of CoreSGMII is listed i[n Table 1.](#page-9-3)

Speed Grade – STD, Core Voltage – 1.2V and Operating Condition- IND.

#### **Table 1 CoreSGMII Device Utilization and Performance**

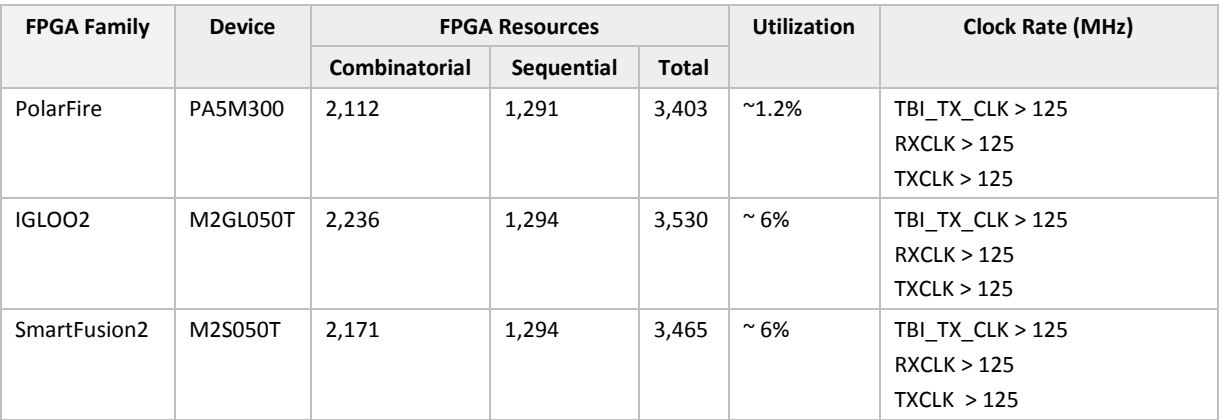

**Note: Data in this table are achieved using synthesis and layout settings optimized for speed along with interfacing to XCVR.**

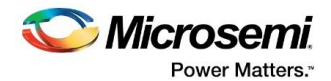

## <span id="page-10-0"></span>**4 Functional Description**

The CoreSGMII IP has the following interfaces:

### <span id="page-10-1"></span>**4.1 G/MII Interface**

Gigabit media-independent Interface (G/MII) is an interface between the media access control (MAC) device and physical layer (PHY). It defines speeds up to 1000 Mbps, implemented using an 8 bit data interface clocked at 125 MHz, and is backwards compatible with the media-independent interface (MII) specification. It can also operate at fallback speeds of 10 or 100 Mbps as per the MII specification.

Data on the interface is framed using the IEEE Ethernet standard. It consists of the following:

- Preamble
- Start frame delimiter
- **•** Ethernet headers
- Protocol specific data
- Cyclic redundancy check (CRC)

In case of G/MII transmission, there are two clocks, depending on whether the PHY is operating at 1000 Mbps or 10/100 Mbps speeds. TBI\_TX\_CLK is supplied to the PHY for 1000 Mbps speed, and the transmit data and control signals are synchronized to this. Otherwise, for 10/100 Mbps, the TXCLK supplied by the PHY is used for synchronizing those signals. This operates at either 25 MHz for 100 Mbps, or 2.5 MHz for 10 Mbps connections. The RXCLK is 2.5/25/125 MHz for 10/100/1000 respectively, is supplied from PHY/XCVR.

#### <span id="page-10-2"></span>**4.2 MDIO Interface**

The CoreSGMII registers are accessed through the MDIO interface. The MDIO controller in the MAC can read and write the control and status registers of the CoreSGMII.

#### <span id="page-10-3"></span>**4.3 Serial G/MII Ten Bit Interface**

The TBI provides independent Ten bit interface functionality contained in 802.3z Clauses 36 and 37. TBI can interface directly to the encoded physical coding sub layer (EPCS) interface of the Serializer/Deserializer (XCVR).

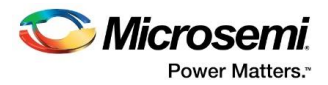

## <span id="page-11-0"></span>**4.4 Clocking and Reset**

- Master Reset (RESET) is external reset used for the complete core.
- PHY Reset (0x00 Control) is a bit from the MII Management Control register. This reset is synchronized to the native clocks of the TEX, REX, and ANX sub modules and reset these modules.
- TXCLK is used for converting G/MII data into TBI\_TX\_CLK domain.
- RXCLK is used for driving 8b data on to G/MII interface (8b data is received from TBI's TBI\_RX\_CLK domain).
- TBI\_TX\_CLK is used for Ten bit interface module.
- TBI\_RX\_CLK is used for RX conversion.

#### <span id="page-11-1"></span>**4.5 Transmit Conversion**

This module synchronizes G/MII transmit path data to the TBI\_TX\_CLK clock domain. This module repeats each data byte 10/100 times for 10/100 Mbps respectively.

#### <span id="page-11-2"></span>**4.6 Receive Conversion**

This module stores the G/MII transmit data from the Ten bit interface module to drive out to the G/MII RXCLK clock domain. This module only stores data every 10/100 clocks for 10/100 Mbps respectively, and artificially creates preamble and SFD.

#### <span id="page-11-3"></span>**4.7 Ten Bit Interface**

#### **TEX (Transmit Exchange functionality)**

- This module performs clause 36 transmit related functionality of 802.3z. TEX operation is governed by auto negotiation, which provides CFG/IDL/DAT information.
- In CFG mode, TEX sends /C/ ordered sets with data from ANX.
- In IDL mode, TEX sends /I/ order sets.
- In DAT mode, TEX send 8b10b encoded packets.

#### **REX (Receive Exchange functionality)**

- Performs comma alignment and passes aligned two-code-group wide data to the PCS.
- Performs clause 36 receive related functionality of 802.3z.
- The code-groups from PCS are decoded for 10b8b and inspected by the receive logic.
- The PCS module looks for Configuration ordered sets and passes the Receive Configuration Register contents to the ANX module.
- After Auto-Negotiation completes, removes the encapsulation codes and passes the received packet.

#### **TBM (Ten-bit interface management)**

- This module provides the control and status path to an external processor.
- All the outputs from TBM module to ANX module are synchronous to MDC, which runs at a lower frequency and then, they are double registered synchronous to the TBI\_TX\_CLK, which runs at 125 MHz.

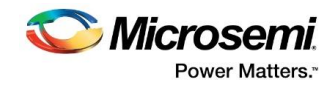

#### **RX\_SLIP**

- The RX\_SLIP from CoreSGMII and the RX\_VALID from XCVR acts as a request/acknowledge handshake during slip functionality during SGMII comma alignment.
- The handshake works as follows. The RX\_SLIP request will not be asserted until RX\_VALID from XCVR is high. The XCVR will respond by lowering the RX\_VALID. The SGMII shall then lower the RX SLIP and wait until RX VALID rises. RX SLIP request pulses will be asserted until SGMII attains comma.

## <span id="page-12-0"></span>**4.8 Auto Negotiation (ANX)**

- The ANX module is responsible for the Auto-Negotiation function specified in Clause 37 of IEEE 802.3z. It provides an implementation for link partners to exchange ability information and link operation characteristics. These characteristics include duplex mode and remote fault conditions.
- The auto negotiation function is managed via the MDIO interface. Software programs the ability information via the AN Advertisement register and status information about the Auto-Negotiation process can be gathered by reading several registers.
- For instance, the software can detect that ability information has been received from bit 1 of the AN Expansion register – Page Received.
- The Auto negotiation has four key functions, ability match, acknowledge match, consistency\_match, and Idle\_match.
- The Auto-Negotiation function has a mechanism to acknowledge reception of ability information and to send additional information via Next Pages. After both link partners properly exchange ability information and acknowledge reception, normal packet transmission may occur. Either end of the link may choose to re-negotiate at will and do so by sending a 'Break Link', which comprises of Configuration ordered\_sets with a zeroed ability field.
- Currently AN Status information about the Auto-Negotiation process can be gathered by reading several registers. For instance, the software can detect that ability information has been received from bit 1 of the AN Expansion register – Page Received. Status register (0x01) has one bit filed, which indicates the successful completion auto negotiation.

#### <span id="page-12-1"></span>**4.9 PCS Error Detection**

The CoreSGMII reports the running disparity error (RDERR) and code error (BCERR) of the RCG data stream. The RCG consists of a 6-bit block and 4-bit block. The running disparity rules are applicable to the sub-block boundaries. The running disparity at the end of the sub-block must be -1 or +1. Failure to meet these criteria is also flagged as a disparity error. The error code indicates that the RCG is not a valid member of the code group.

#### <span id="page-12-2"></span>**4.10 Register Map**

The following registers are accessed through the MDIO interface clause 22 of the IEEE 802.3 specification. The PHY address for the MDIO registers can be configured.

The CoreSGMII contains the management registers specified in IEEE 802.3, Clause 37 – Control, Status, Auto Negotiation Advertisement, Link Partner Ability, Auto Negotiation Expansion and Extended Status. The register set is read/write through MDIO interface.

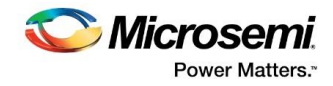

#### <span id="page-13-0"></span>**Table 2 CoreSGMII Register Map**

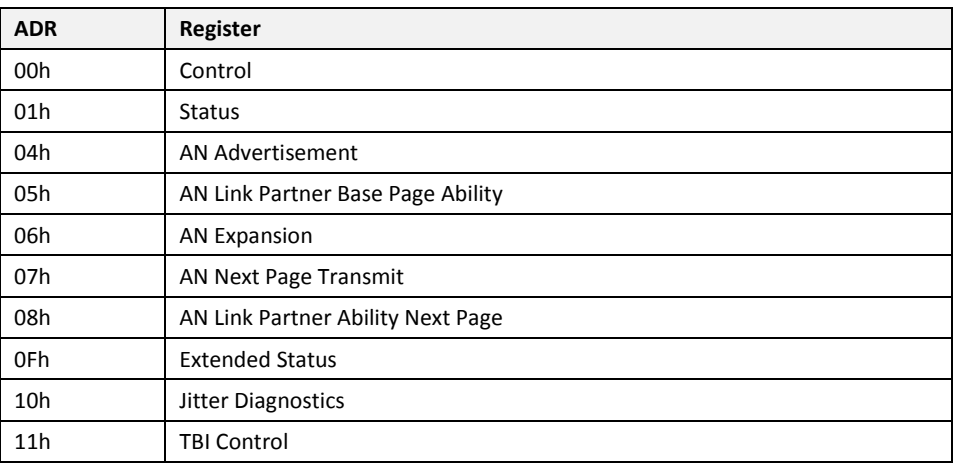

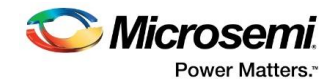

#### **Table 3 Register descriptions**

<span id="page-14-0"></span>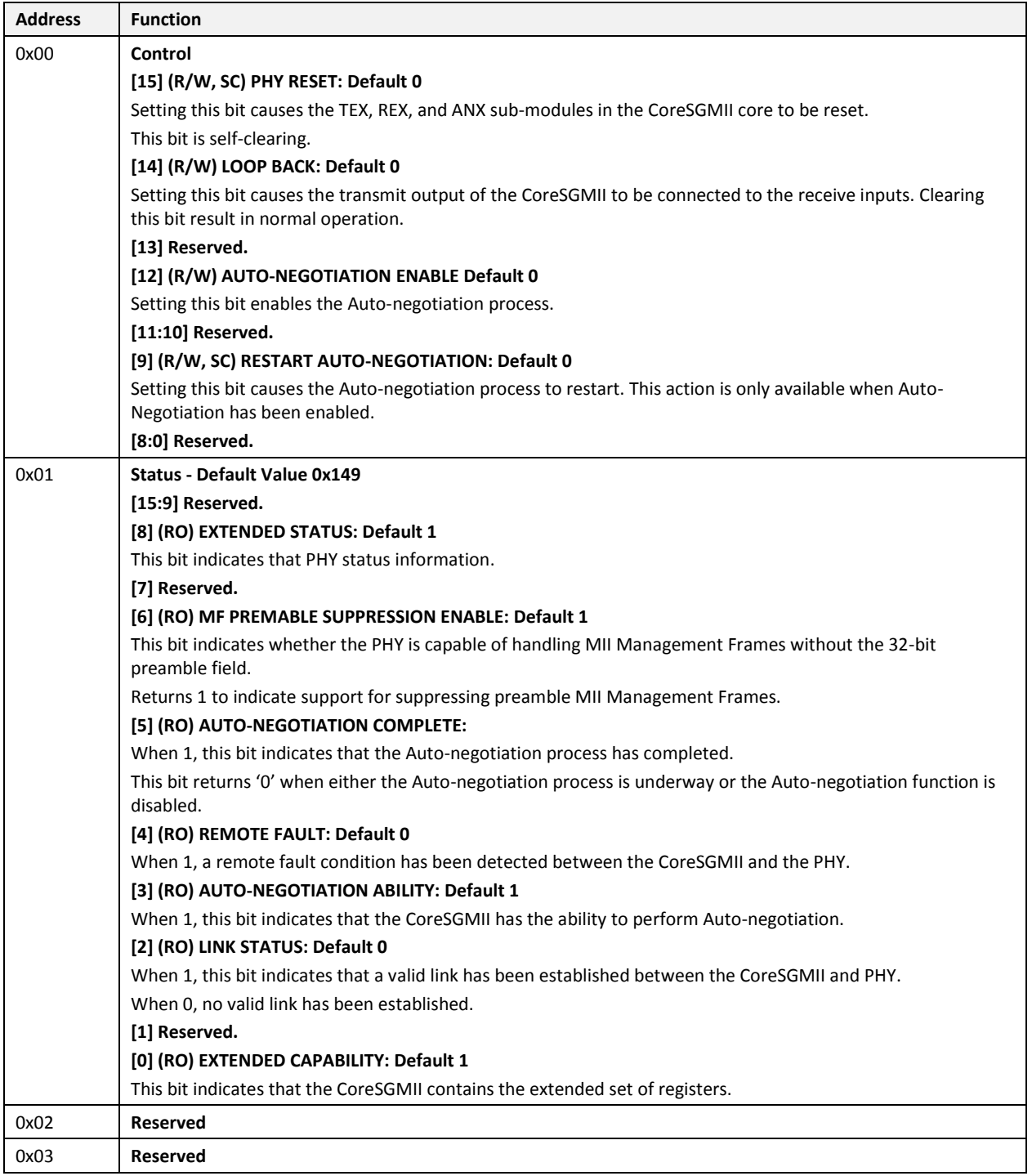

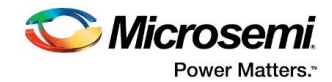

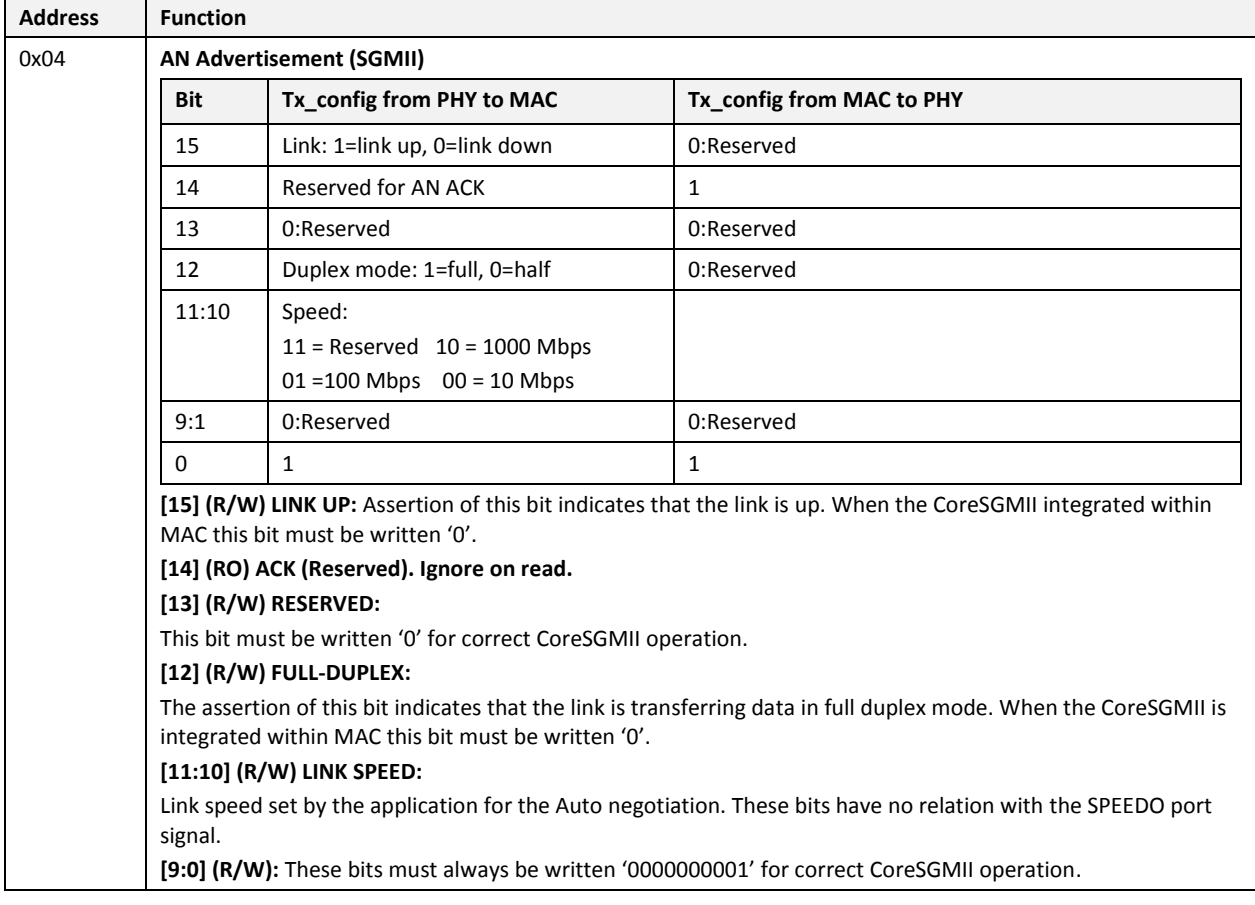

 $\mathbf{r}$ 

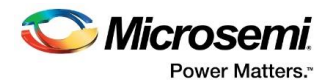

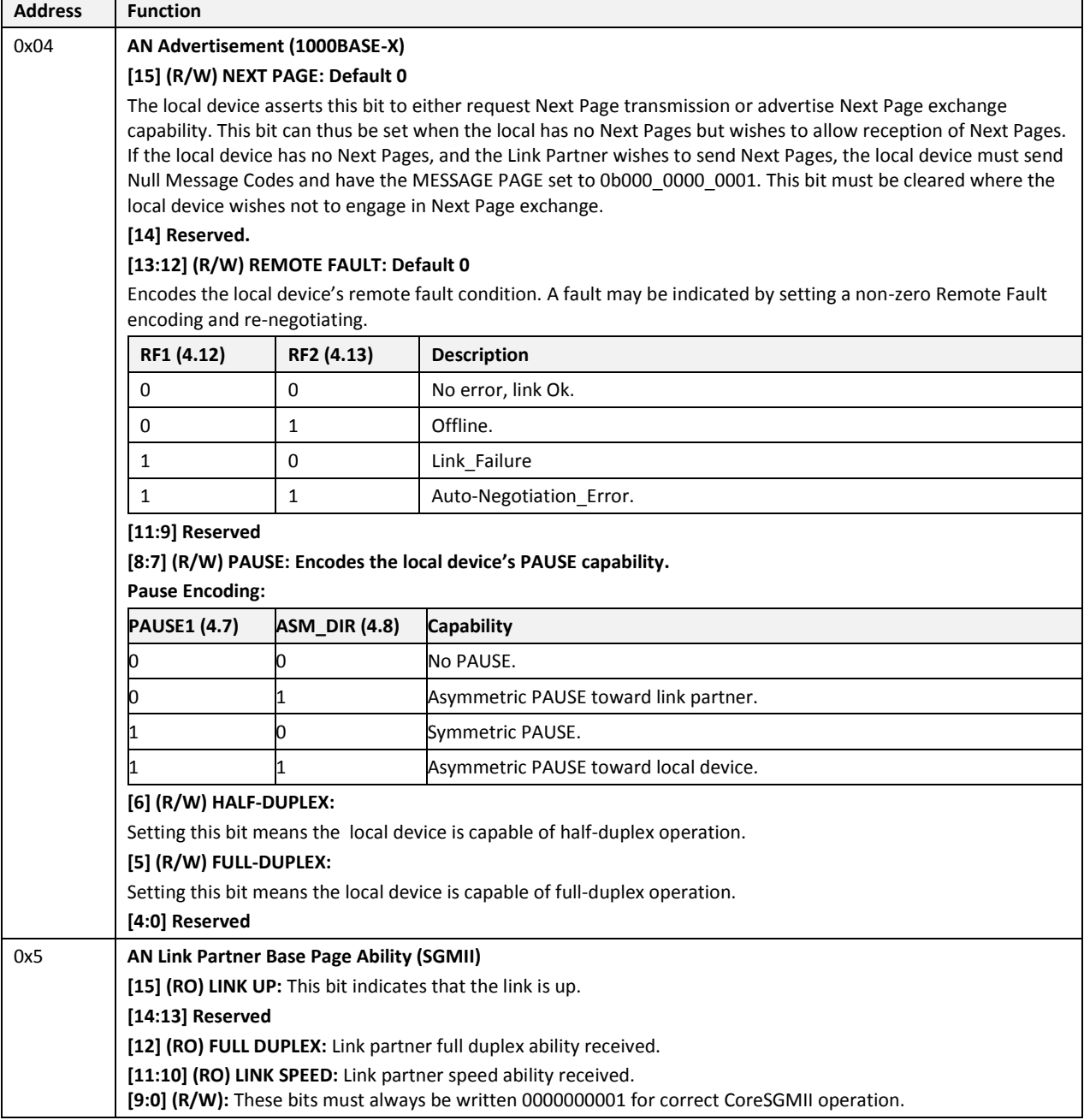

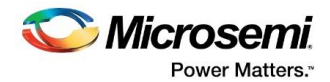

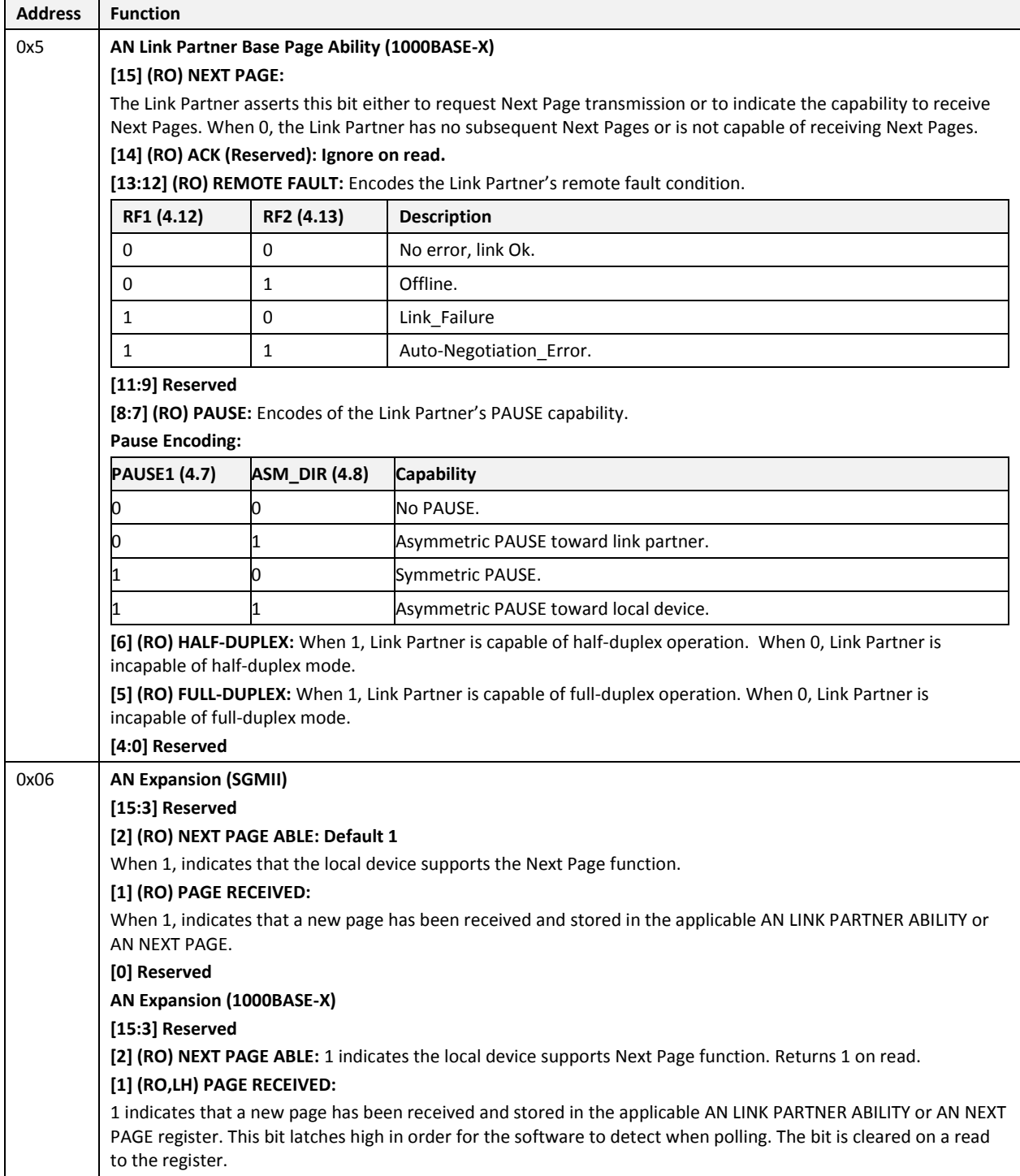

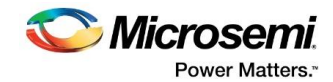

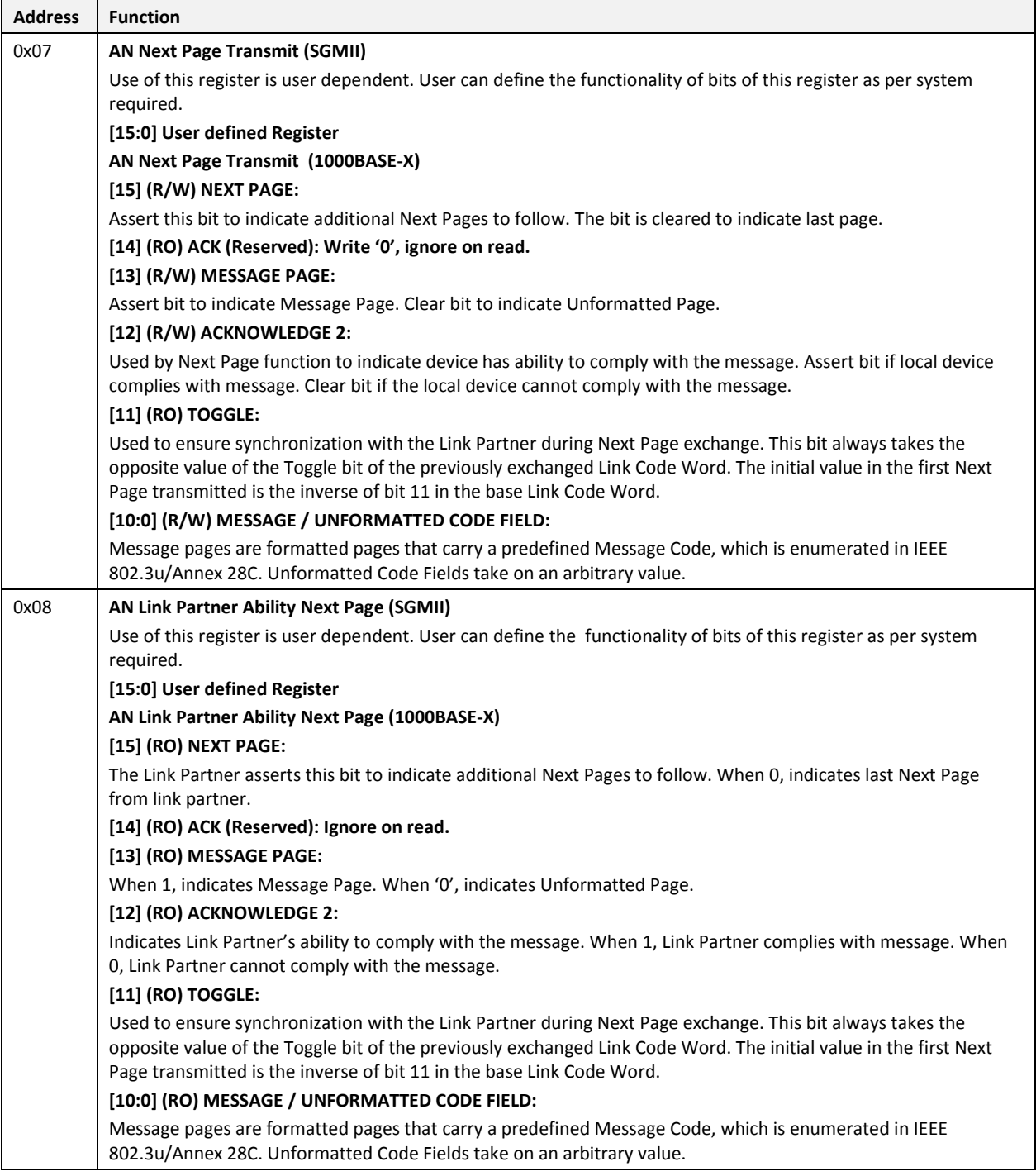

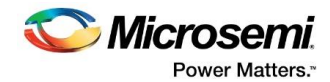

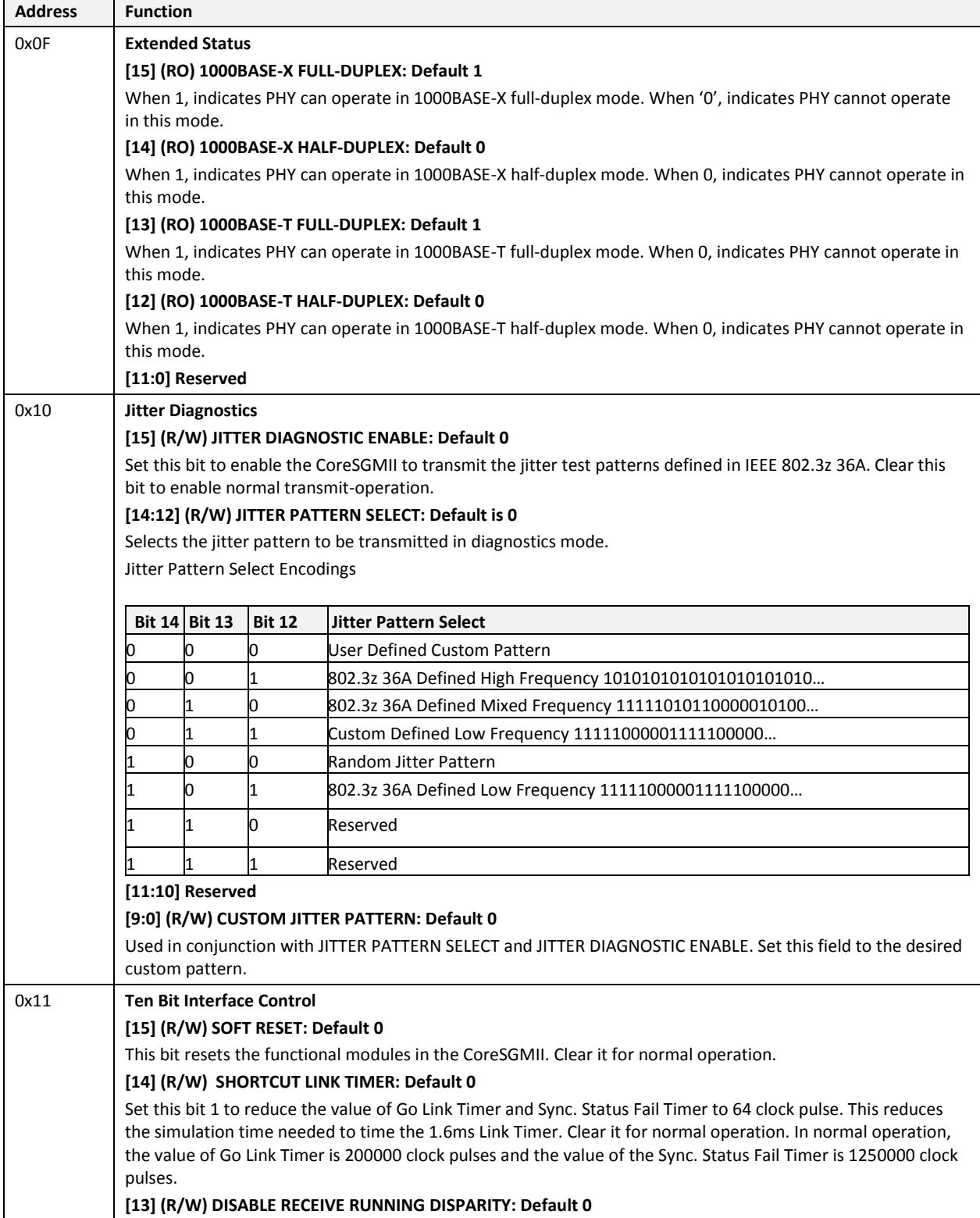

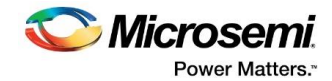

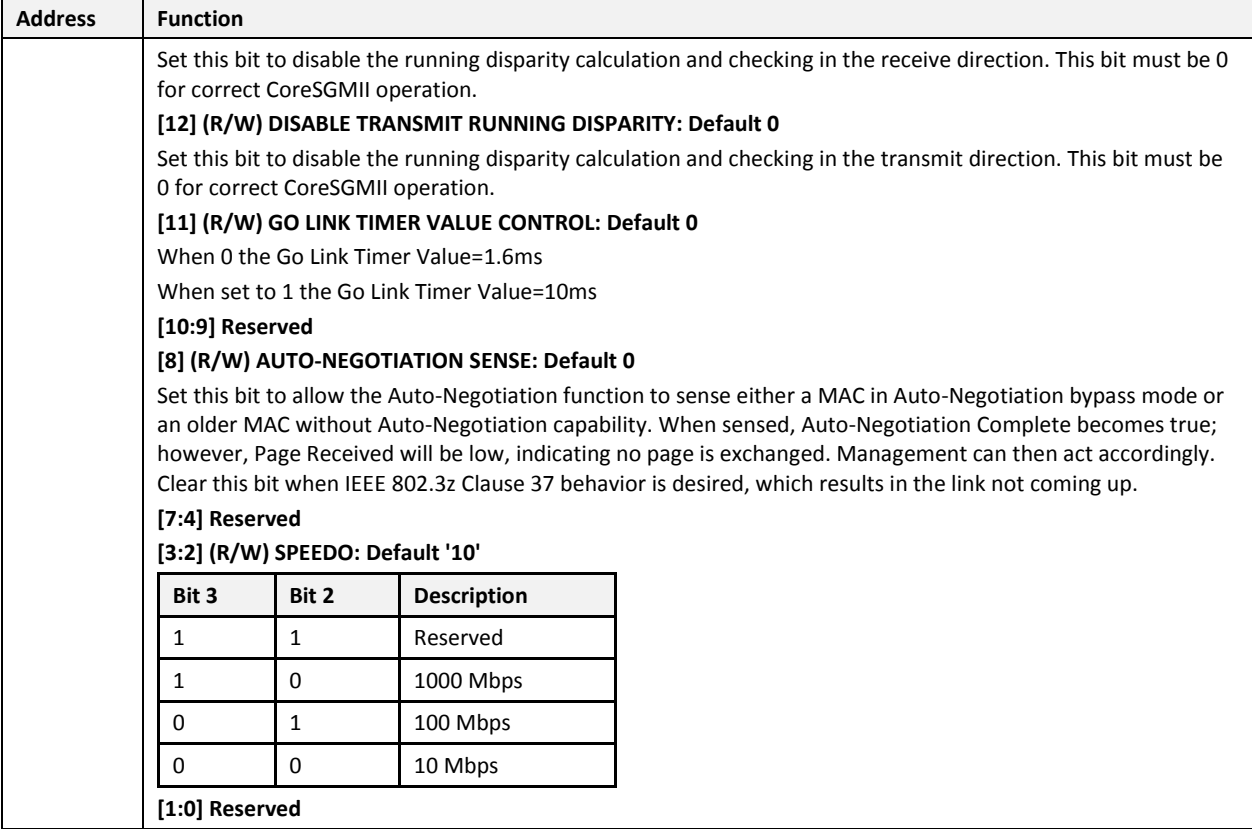

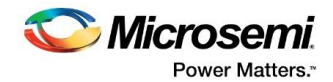

## <span id="page-21-0"></span>**5 Interface**

## <span id="page-21-2"></span><span id="page-21-1"></span>**5.1 Ports**

The port signals for CoreSGMII are described in [Table 4](#page-22-0) and as shown in [Figure 2.](#page-21-2)

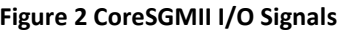

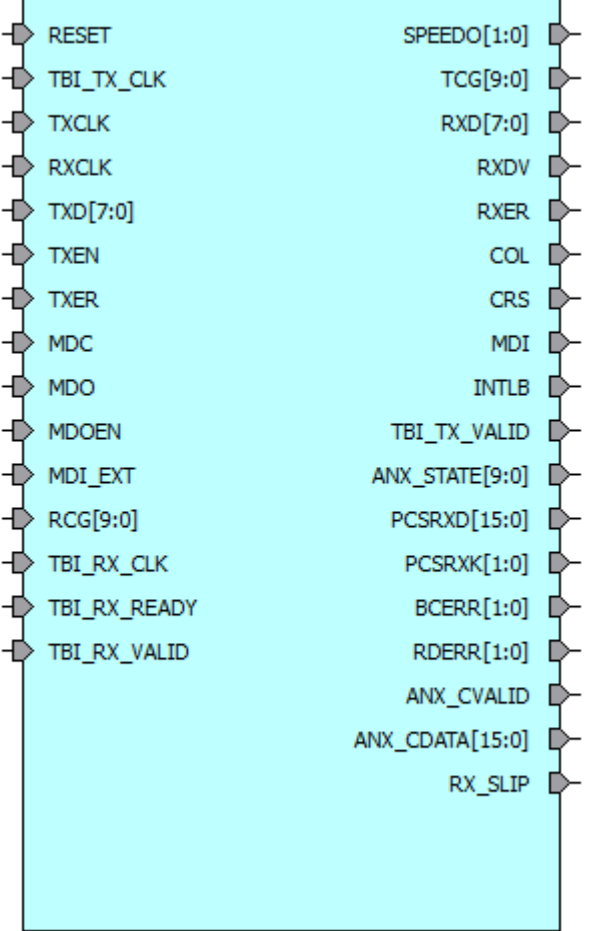

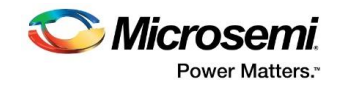

#### **Table 4 I/O Signal Description**

<span id="page-22-0"></span>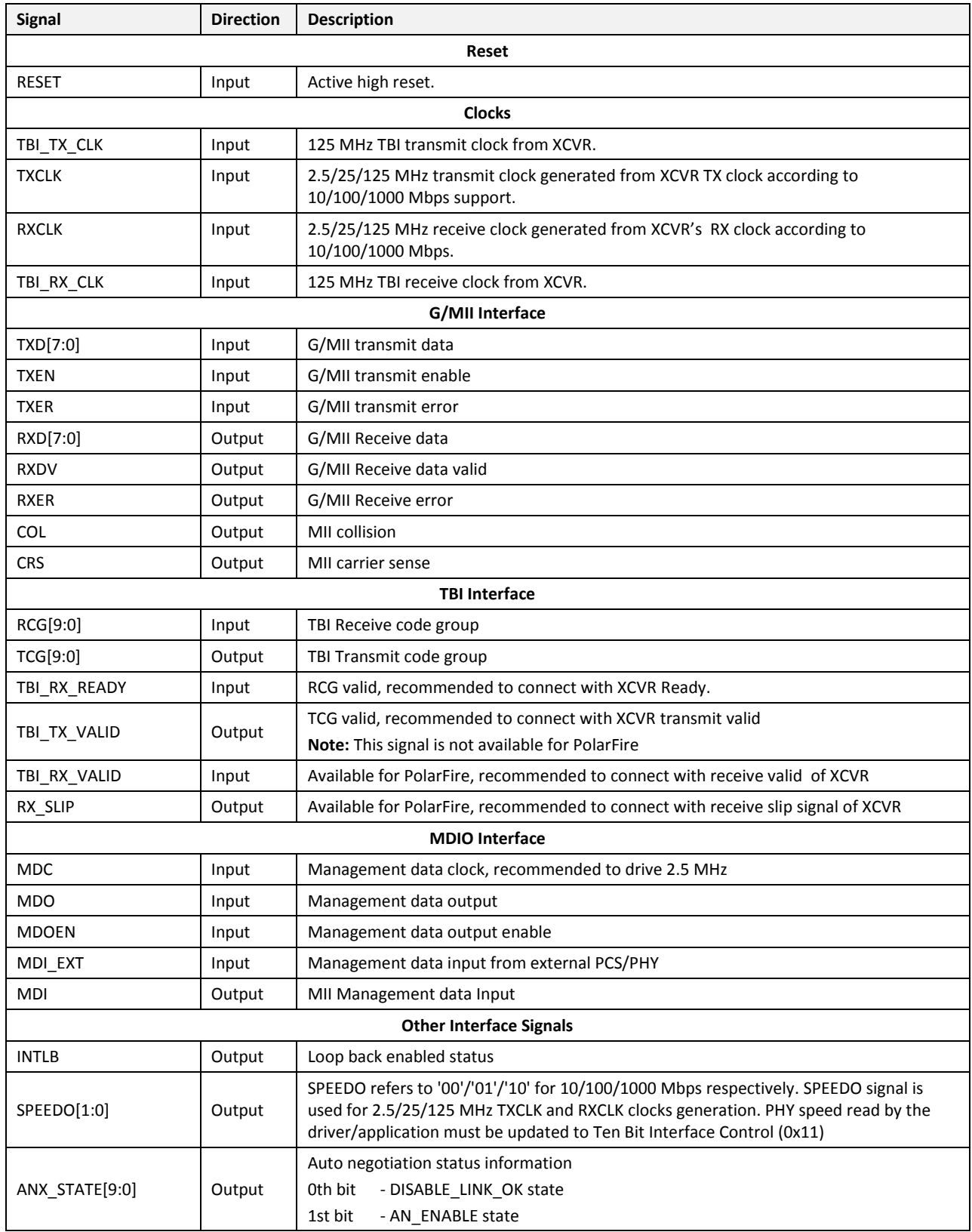

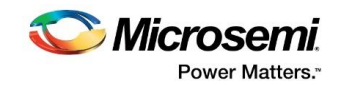

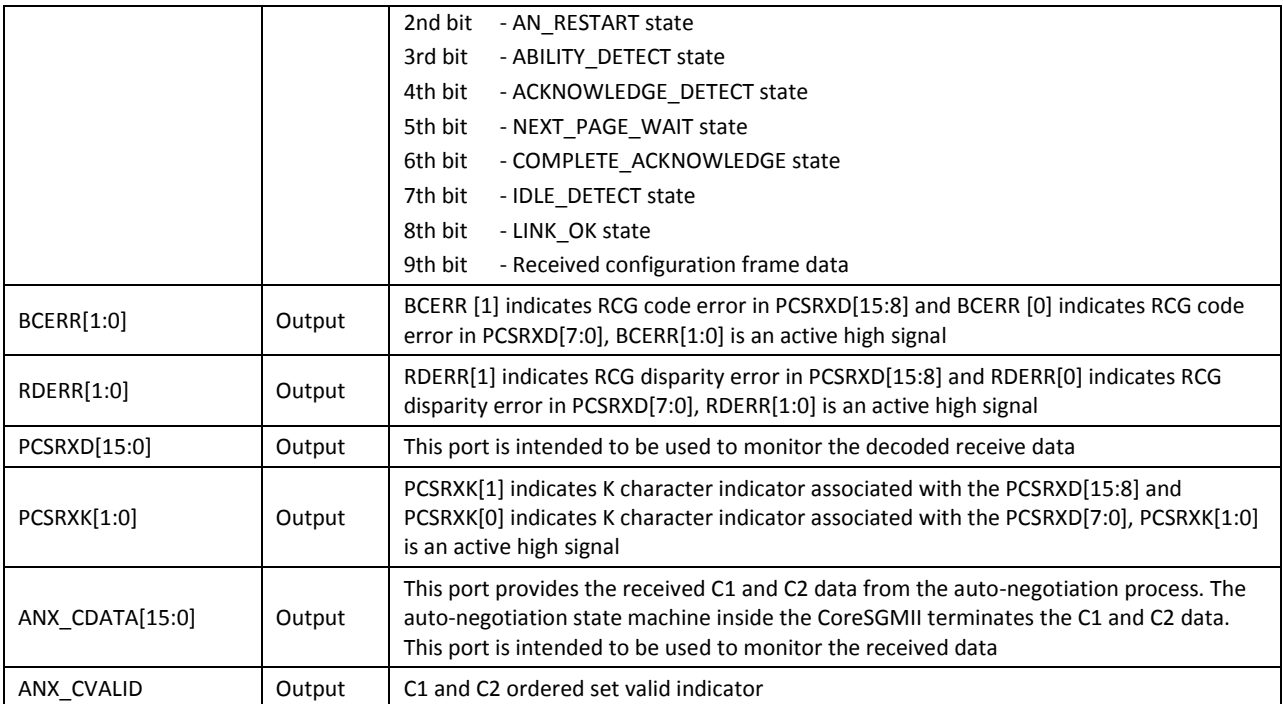

## <span id="page-23-0"></span>**5.2 Configuration Parameters**

The register transfer level (RTL) code for CoreSGMII has parameters for configuring the core. While working with the core in the SmartDesign tool, a configuration GUI is used to set the values of these parameters.

#### <span id="page-23-1"></span>**Table 5 CoreSGMII Configuration Parameters**

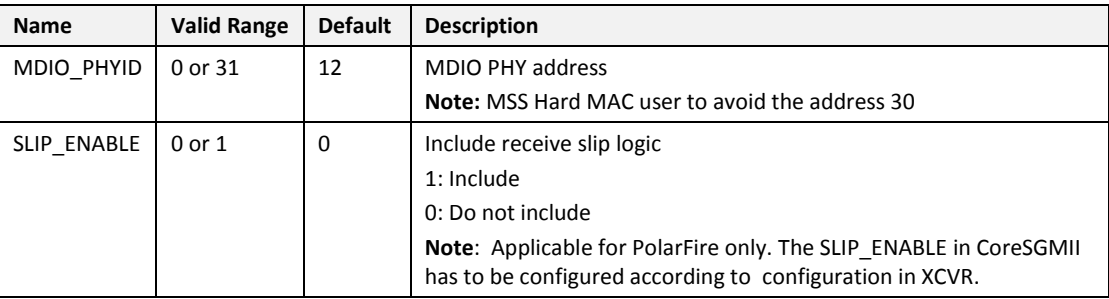

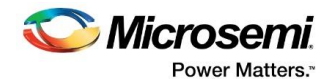

## <span id="page-24-0"></span>**6 Timing Diagrams**

## <span id="page-24-1"></span>**6.1 G/MII Timing Diagrams**

Refer to *http://standards.ieee.org/getieee802/download/802.3-2012\_section2.pdf*

- Figure 22–4: Transmission with no collision
- Figure 22–5: Propagating an error
- Figure 22-6: LPI transition
- Figure 22–7: Reception with no errors
- Figure 22–9: Reception with errors
- Figure 22–10: False Carrier indication
- Figure 22–11: Transmission with collision

### <span id="page-24-2"></span>**6.2 TBI Interface Timing Diagrams**

Refer to *http://standards.ieee.org/getieee802/download/802.3-2012\_section3.pdf*

- Figure 36–14: TBI transmit interface timing diagram
- Figure 36–15: TBI receive interface timing diagram

#### <span id="page-24-3"></span>**6.3 MDIO Timing Diagrams**

Refer to *http://standards.ieee.org/getieee802/download/802.3-2012\_section2.pdf*

- Figure 22–15: Behavior of MDIO during TA field of a read transaction
- Figure 22–18: MDIO sourced by STA
- Figure 22–19: MDIO sourced by PHY

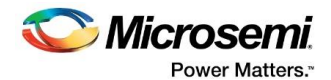

## <span id="page-25-0"></span>**7 Tool Flow**

#### <span id="page-25-1"></span>**7.1 License**

CoreSGMII is available as obfuscated and Encrypted RTL.

### <span id="page-25-2"></span>**7.2 SmartDesign**

CoreSGMII is available for download in the Libero IP catalog through the web repository. Once it is listed in the catalog, the core can be instantiated using the SmartDesign flow. For information on using SmartDesign to configure, connect, and generate cores, refer to the Libero online help. An example instantiated view is shown in [Figure 3.](#page-25-3)

After configuring and generating the core instance, the basic functionality can be simulated using the test-bench supplied with the CoreSGMII. The testbench parameters automatically adjust to the CoreSGMII configuration. The CoreSGMII can be instantiated as a component of a larger design.

CoreSGMII is compatible with Libero SoC

#### <span id="page-25-3"></span>**Figure 3 SmartDesign CoreSGMII Instance View**

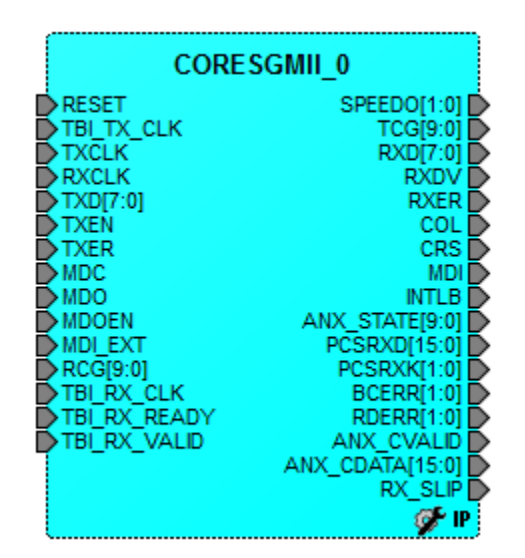

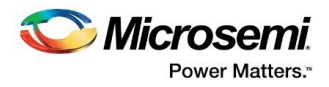

## <span id="page-26-4"></span><span id="page-26-0"></span>**7.3 Configuring CoreSGMII in SmartDesign**

#### **Figure 4 Configuring CoreSGMII in SmartDesign**

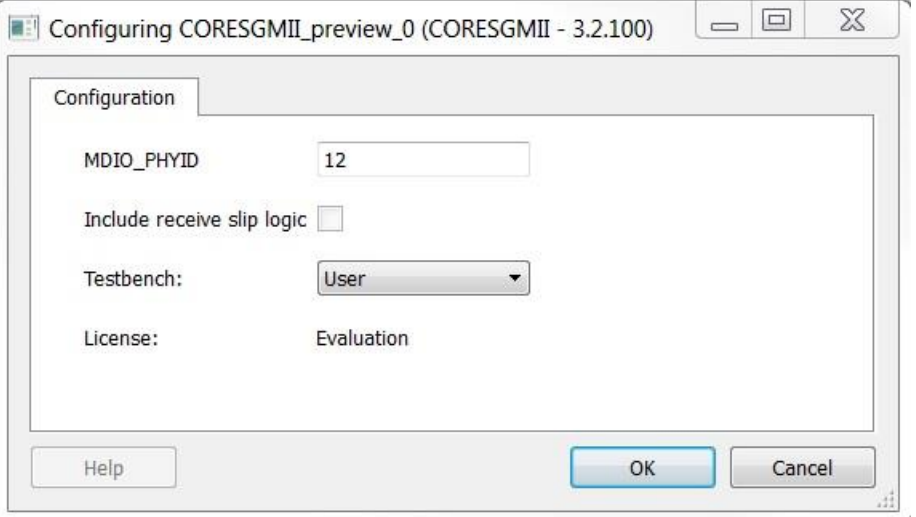

### <span id="page-26-1"></span>**7.4 Simulation Flows**

To run simulations, select the user testbench in the core configuration window. After generating the CoreSGMII, the pre-synthesis test-bench hardware description language (HDL) files are installed in Liberia.

### <span id="page-26-2"></span>**7.5 Synthesis in Libero**

To run synthesis on the CoreSGMII, set the design root to the IP component instance and run the synthesis tool from the Libero design flow pane.

### <span id="page-26-3"></span>**7.6 Place-and-Route in Libero**

After the design is synthesized, run the compilation and then place-and-route the tools. CoreSGMII requires no special place-and-route settings.

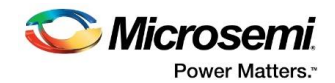

## <span id="page-27-0"></span>**8 Testbench**

A unified test-bench is used to verify and test CoreSGMII called as user test-bench.

### <span id="page-27-1"></span>**8.1 User Test-bench**

The user test-bench is included with the releases of CoreSGMII that verifies few features of the CoreSGMII.

<span id="page-27-2"></span>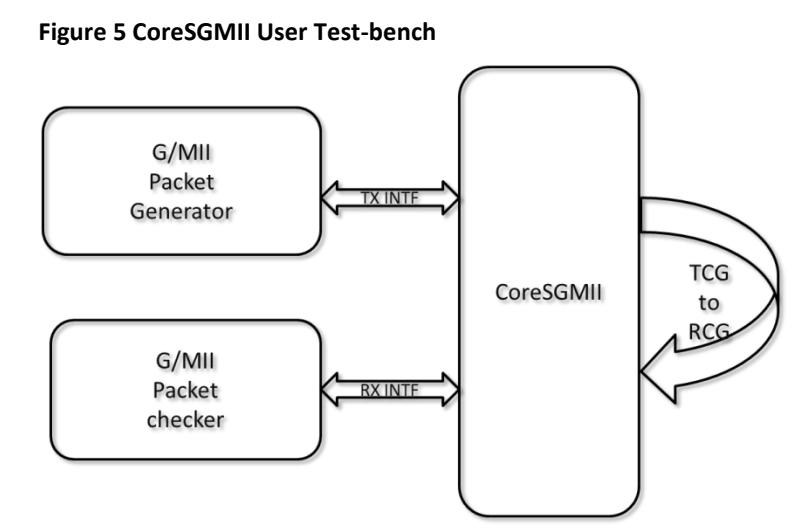

A simplified block diagram of the user test-bench is, as shown in [Figure 5.](#page-27-2)

The user test-bench generates necessary clocks, resets.

Test bench is equipped with below tasks to check the AN capability and transaction activity.

- Write, read access to registers using MDIO interface.
- Generate packets in G/MII and TBI interfaces.
- Monitor and data integrity check on G/MII.

#### **Test Cases:**

#### **1. RX\_SLIP Test Case:**

This test case checks the SLIP functionality by sending un-aligning the RCG code group to CoreSGMII and checks for correct number of RX\_SLIP pulses. This test will be simulated only when slip functionality is enabled.

- Configure MDIO registers for PHY reset.
- Wait for few clocks for PHY reset completion and shift the RCG value.
- Wait for RX\_SLIP before correcting the RCG shift.
- Check for RX\_SLIP is applied to align RCG code group is sent.
- TBI\_RX\_VALID will be driven low 3 clocks after RX\_SLIP until for 17 clock cycles.

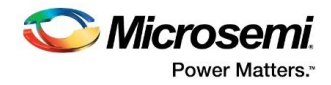

#### **2. Auto negotiation Test Case:**

- Configure MDIO registers for restarting and enable auto negotiation.
- Waits for auto negotiation completion.
- Verifies the Autonegation status in MDIO registers and ANX\_STATE port status.
- **3. Loop Back Test Case in 1G Mode:**
- Configure MDIO registers for full duplex and 1000mbps mode of operation.
- Inputs G/MII test vector with data byte incrementing from 'h00 to 'h7.
- Verifies the data received on a G/MII interface with expected data.

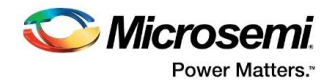

## <span id="page-29-0"></span>**9 System Integration**

The example design explains the CoreSGMII features and implements the loopback application for 1000Mbps mode on the SmartFusion2 Security Evaluation Kit.

#### **Figure 6 CoreSGMII Example Design**

<span id="page-29-1"></span>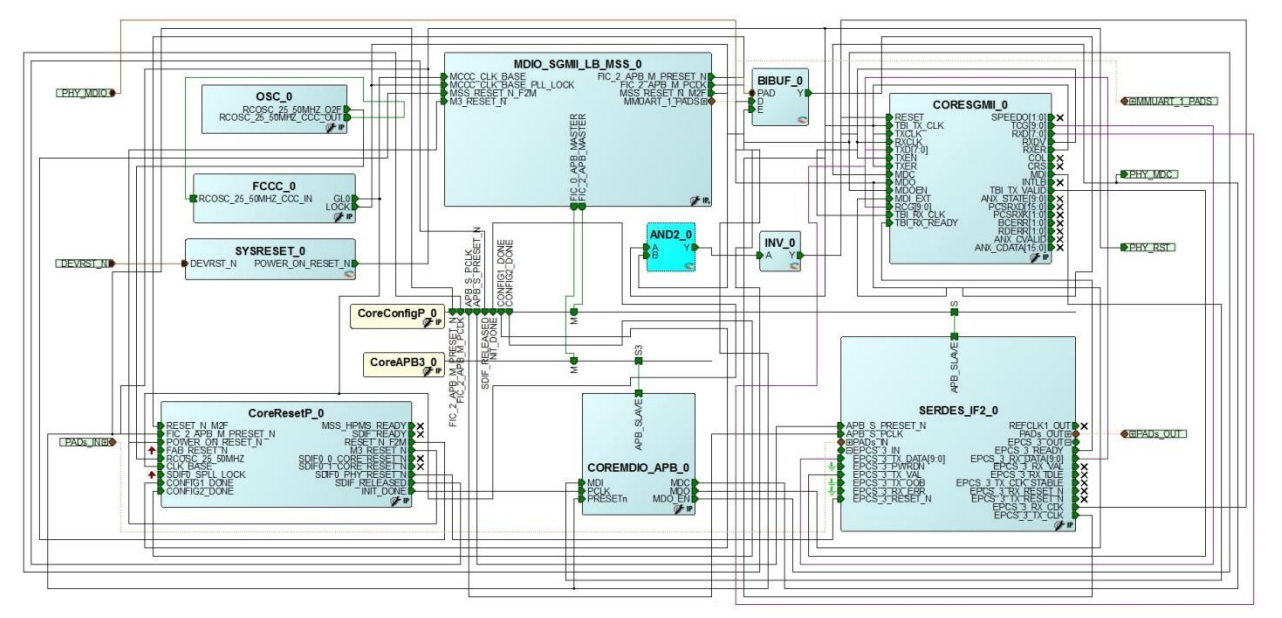

- FABRIC RESET (SYSRESET\_0) is used for all resets.
- CORESGMII\_0 has TXCLK, RXCLK, TBI\_TX\_CLK, TBI\_RX\_CLK, and MDC clocks.
- TBI\_TX\_CLK and TXCLK are connected to 125MHz EPCS\_3\_TX\_CLK of SERDES\_IF2\_0.
- TBI\_RX\_CLK and RXCLK are connected to 125MHz EPCS\_3\_RX\_CLK of SERDES\_IF2\_0.
- 2.5 MHz MDC is sourced from MDC of COREMDIO\_APB\_0.
- Microcontroller Subsystem (MSS) configures the CORESGMII\_0 and SERDES\_IF2\_0 through the application.

Note : For Evaluation usage, set 'Synthesis gate level netlist format' to 'Verilog netlist' in case this setting is optional in Libero>Project>Project Settings> Design Flow.

Run the Libero flow with enabling the Timing Driven and High Effort Place and Route options enabled. The example design can be obtained from the Microsemi technical support team.

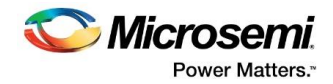

# <span id="page-30-0"></span>**10 Ordering Information**

## <span id="page-30-2"></span><span id="page-30-1"></span>**10.1 Ordering Codes**

CoreSGMII can be ordered through your local sales representatives. It must be ordered using the following number scheme: CoreSGMII-XX, where XX is listed in [Table 6.](#page-30-2)

#### **Table 6·Ordering Codes**

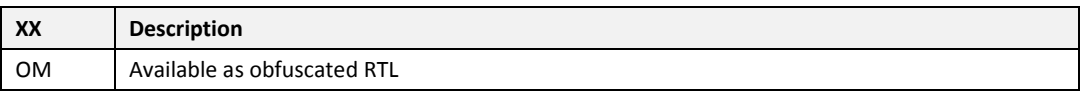